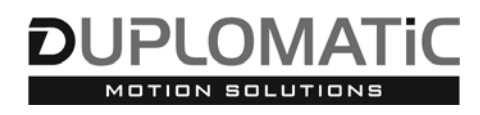

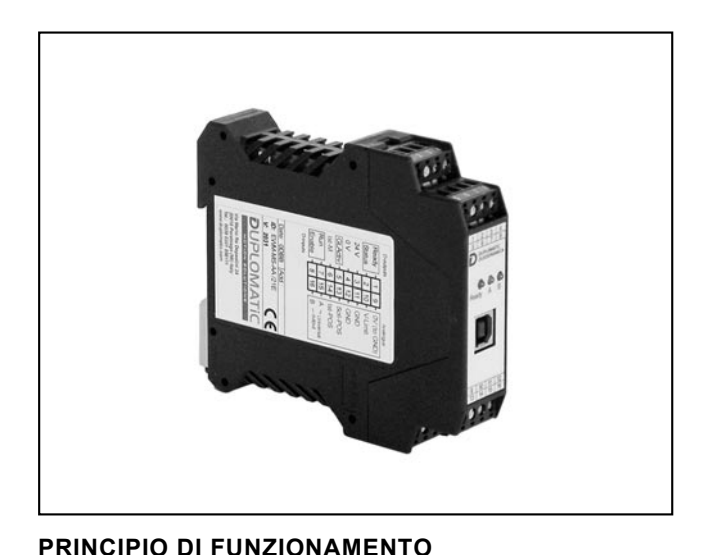

PLC

EWM-MS SLAVE

# **EWM-MS-AA**

**SCHEDA PER IL CONTROLLO DI SINCRONIZZAZIONE CON SEGNALI ANALOGICI SERIE 21**

# **MONTAGGIO SU GUIDA DIN EN 50022**

- La scheda è progettata per una facile sincronizzazione di due attuatori (fino a 6 con configurazione MASTER/SLAVE) con un controllo di sincronizzazione. — La scheda controlla un solo asse; è necessaria una scheda START ERROR per ogni asse da controllare.  $\overline{\circ}$ T — L'uscita differenziale è adatta al comando delle valvole **GL-ACTIVE** 
	- proporzionali con elettronica integrata. È disponibile anche una versione con amplificatore.
	- Per sensori di posizione analogici (scalabili via software).
	- Segnale di posizione (ingresso) analogico. La velocità degli assi si può limitare con un segnale di velocità analogico esterno .
	- 2 metodi di posizionamento: SDD e NC
	- Si configura solo via software, attraverso la porta USB presente sul frontalino.

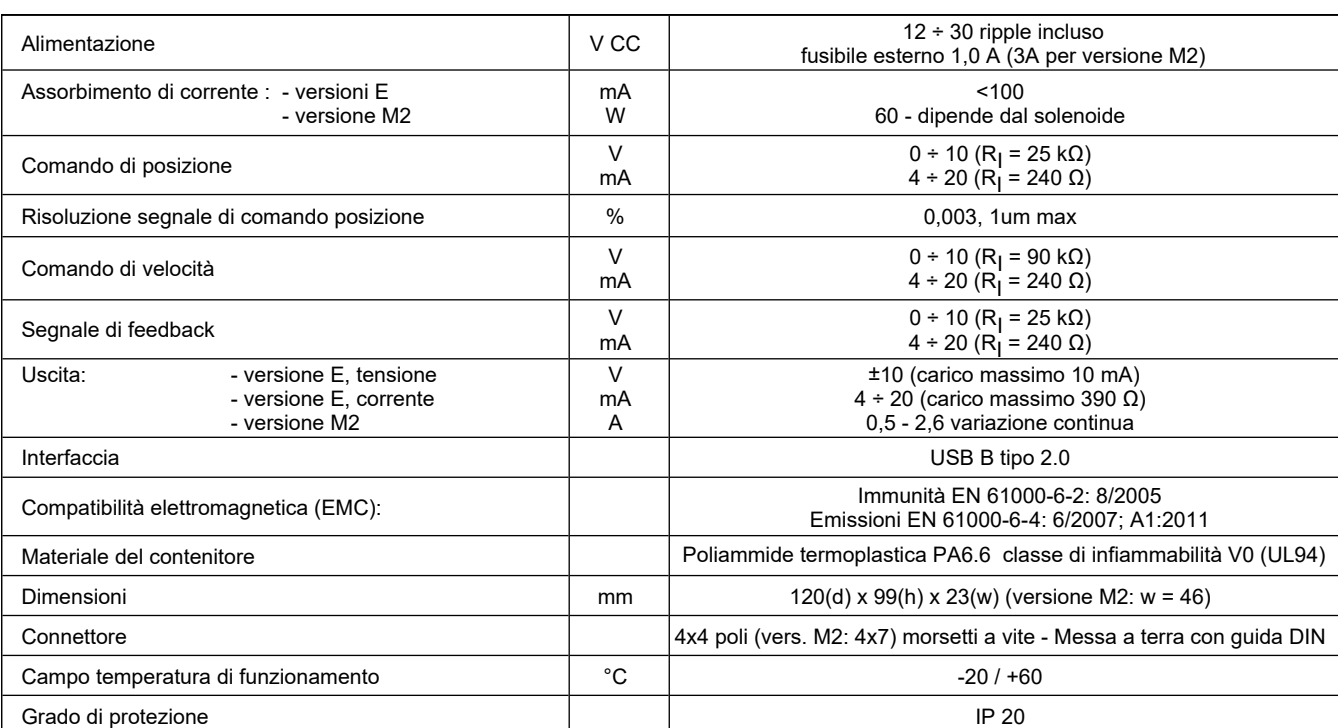

# **CARATTERISTICHE TECNICHE**

 $\leftarrow$  Command position

OK ERROR START

EWM-MS MASTER

**GL-ACTIVE** 

Æ

# **1 - CODICE DI IDENTIFICAZIONE**

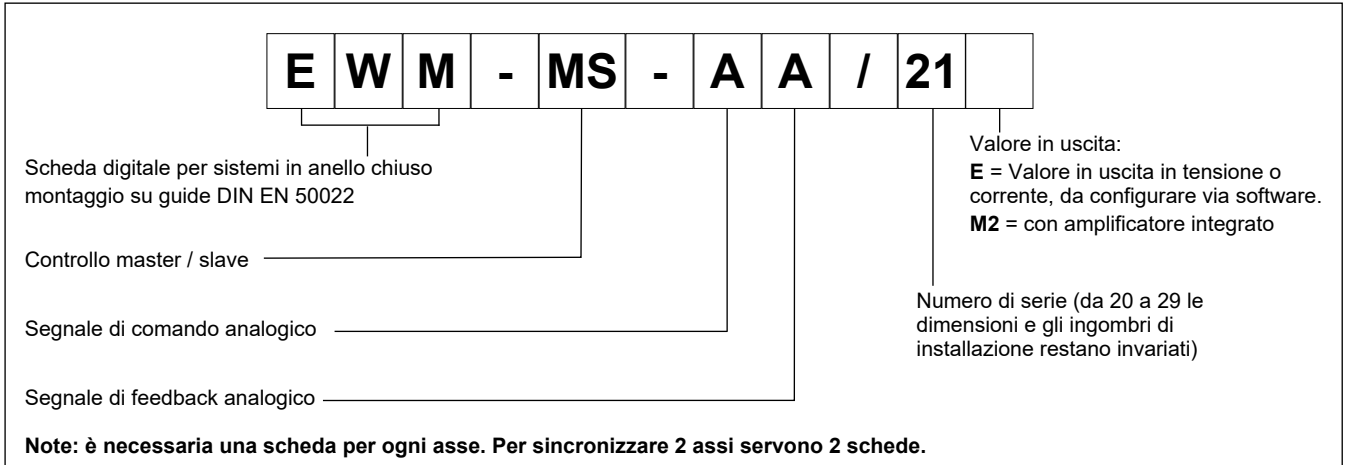

# **2 - CARATTERISTICHE**

### **Funzioni del controller**

- Controllo di posizione in anello chiuso e sincronizzazione assi
- Posizionamento preciso accuratezza fino allo 0.01% della corsa del sensore
- 2 modalità di sincronizzazione assi: - master - master (massimo 2 assi)
	- master slave (fino a 6 assi)
- 2 modalità di funzionamento:

SDD – Decelerazione Dipendente dalla Corsa - struttura di posizionamento con ottimizzazione dei tempi e stabilità molto elevata

NC – Controllo numerico - Segue il profilo di posizionamento

- Guadagni indipendenti disponibili per le modalità SDD e NC
- Segnale di comando di posizione impostabile unico o separato Filtro PT1 per stabilizzare la reazione alla regolazione
- Uscita in emergenza (EOUT)
- Segnale di comando analogico
- Segnale di retroazione analogico
- Limitazione della velocità tramite segnale analogico esterno o parametro software.
- Impostazione semplice e intuitiva del fattore di scala per il sensore.

### **Adattamento delle curve al tipo di valvola**

- funzione CTRL per adattare le curve di frenatura con valvole proporzionali a ricoprimento positivo o nullo
- Compensazione avanzata della banda morta: compensazione di non-linearità con curve a doppio guadagno.

### **Funzioni monitorate**

- **Errore in posizione**
- Errore rottura cavo per sensore di retroazione e segnale di comando.
- Diagnostica sui solenoidi (versione M2)
- 2 Uscite digitali per la lettura dello stato

### **Altre caratteristiche**

- Uscita in corrente o in tensione da configurare via software
- Configurazione scheda via software, porta USB-B sul frontalino.

### **3 - CARATTERISTICHE FUNZIONALI**

### **3.1 - Alimentazione**

La scheda va alimentata con corrente tra 12 e 30 V CC (tipico 24 V). L'alimentazione deve essere conforme agli attuali standard di compatibilità elettromagnetica.

Tutte le induttanze relative alla stessa alimentazione (relè, valvole) devono essere dotate di protezione sulla sovralimentazione. Si raccomanda di utilizzare alimentazione elettrica regolata (lineare o in modalità switching), sia per la scheda, sia per sensori.

### **NOTA: nella versione M2 la tensione di alimentazione alla scheda non deve essere inferiore alla tensione nominale di funzionamento dei solenoidi da comandare.**

### **3.2 - Protezioni elettriche**

Tutti gli ingressi e le uscite sono protetti contro extratensioni e sono dotati di filtri.

### **3.3 - Ingressi digitali**

La scheda accetta segnali in ingresso in tensione 12 ÷ 24V; livello basso <2V, livello alto >10V. Resistenza di ingresso 25 kΩ. Attenersi agli schemi di cablaggio al paragrafo 4.

### **3.4 - Comando di posizione esterno**

La scheda accetta un ingresso analogico  $0 \div 10$  V (RI = 25 k $\Omega$ ) oppure 4 ÷ 20 mA. (RI = 240Ω)

### **3.5 - Comando di velocità esterno**

La scheda accetta un ingresso analogico,  $0 \div 10$  V (R = 90 k $\Omega$ ) oppure 4 ÷ 20 mA. (RI = 240Ω)

### **3.6 - Segnale di retroazione**

La scheda accetta dei segnali analogici 0 ÷ 10V (Ri = 25 kΩ) o  $4 \div 20$  mA (Ri = 240 Ω).

### **3.7 - Uscite analogiche**

Il valore in uscita può essere in tensione o in corrente ed è da configurare via software (parametro SIGNAL:U). Anche la polarità va attribuita via software.

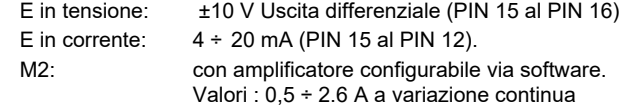

### **3.8 - Uscite digitali**

Sono presenti due uscite digitali, STATUS e READY, visualizzate dai led sul frontalino.

Livello basso <2V, livello alto >12V (50 mA).

# **4 - SCHEMI DI CABLAGGIO**

### **4.1 - Cablaggio base**

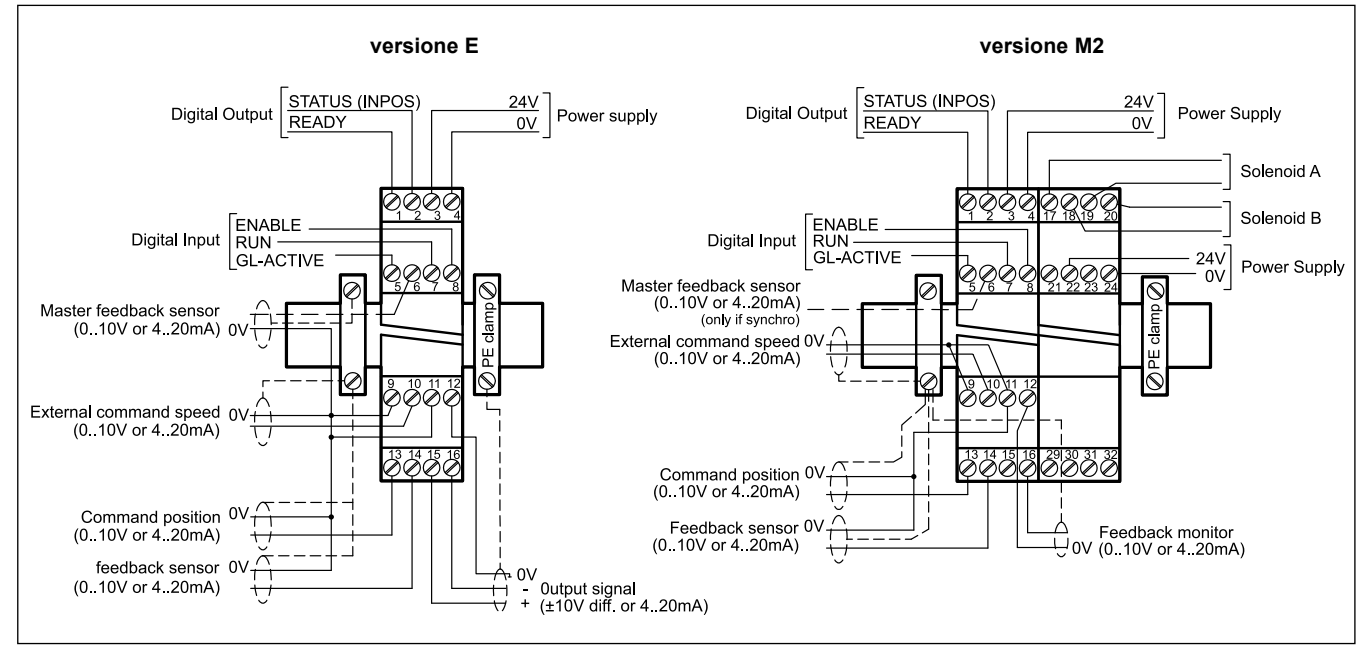

### **INGRESSI E USCITE DIGITALI INGRESSI ANALOGICI**

- PIN Segnale d'uscita READY
	- 1 Operatività generale. ENABLE è attivato e non vengono rilevati errori dal sensore (utilizzando sensori da 4 ÷ 20 mA). Questa uscita corrisponde al led verde.
- PIN Uscita di stato (STATUS)
- 2 Monitoraggio dell'errore di controllo (INPOS). A seconda del comando INPOS, l'uscita di stato si disattiva se la differenza di posizione è superiore al valore settato per la finestra di compensazione Se GL-ACTIVE (pin 5) è ON questa uscita è usata per monitorare l'errore di sincronizzazione. L'uscita è attiva solamente se START = ON
- PIN GL-ACTIVE:
- 5 Controllo di sincronizzazione. Se questo ingresso è non attivo, il sistema lavora come un normale controllo di posizione.
- PIN Segnale d'ingresso START:
- 7 Il controllo del posizionamento è attivo; il comando di posizione esterno diventa il segnale di posizione attuale. Se l'ingresso viene spento durante il movimento, il comando di posizione assunto dal modulo è il valore di corsa in quel momento più una corsa di decelerazione se impostata da parametri
- PIN Ingresso ENABLE:
- 8 Questo ingresso digitale inizializza l'applicazione. Il segnale analogico all'elemento da controllare è abilitato e il segnale READY indica che tutti i componenti lavorano correttamente.

La posizione target viene impostata al valore della posizione attuale e l'asse è pronto a funzionare. Il movimento è controllato in anello chiuso.

### **solo per versione M2 :**

- PIN Feedback monitor (scalato)
- 16 intervallo 0 - 100% corrispondente a 0 ÷ 10V o 4 ÷20 mA

- PIN Feedback di posizione dell'asse master (K)
- 6 intervallo 0 - 100% corrispondente a 0  $\div$  10V o 4  $\div$  20 mA
- PIN Comando esterno di velocità (V)
- 9/10 intervallo 0 - 100% corrispondente a 0 ÷ 10V o 4 ÷20 mA
- PIN Comando di posizione (W)
- 13 intervallo 0 - 100% corrispondente a  $0 \div 100$  o 4  $\div 20$  mA

PIN Feedback di posizione (X)

14 intervallo 0 - 100% corrispondente a 0 ÷ 10V o 4 ÷20 mA

### **Versioni E - USCITE ANALOGICHE**

### **tensione**

PIN 16/15 Uscita differenziale (U) ±100% corrisponde a ±10 V differenziale

### **corrente**

PIN 12/15 ±100% corrisponde a 4 ÷ 20 mA

### **Versione M2 - USCITE ANALOGICHE**

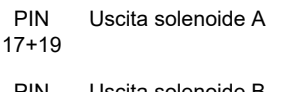

PIN 18+20 Uscita solenoide B

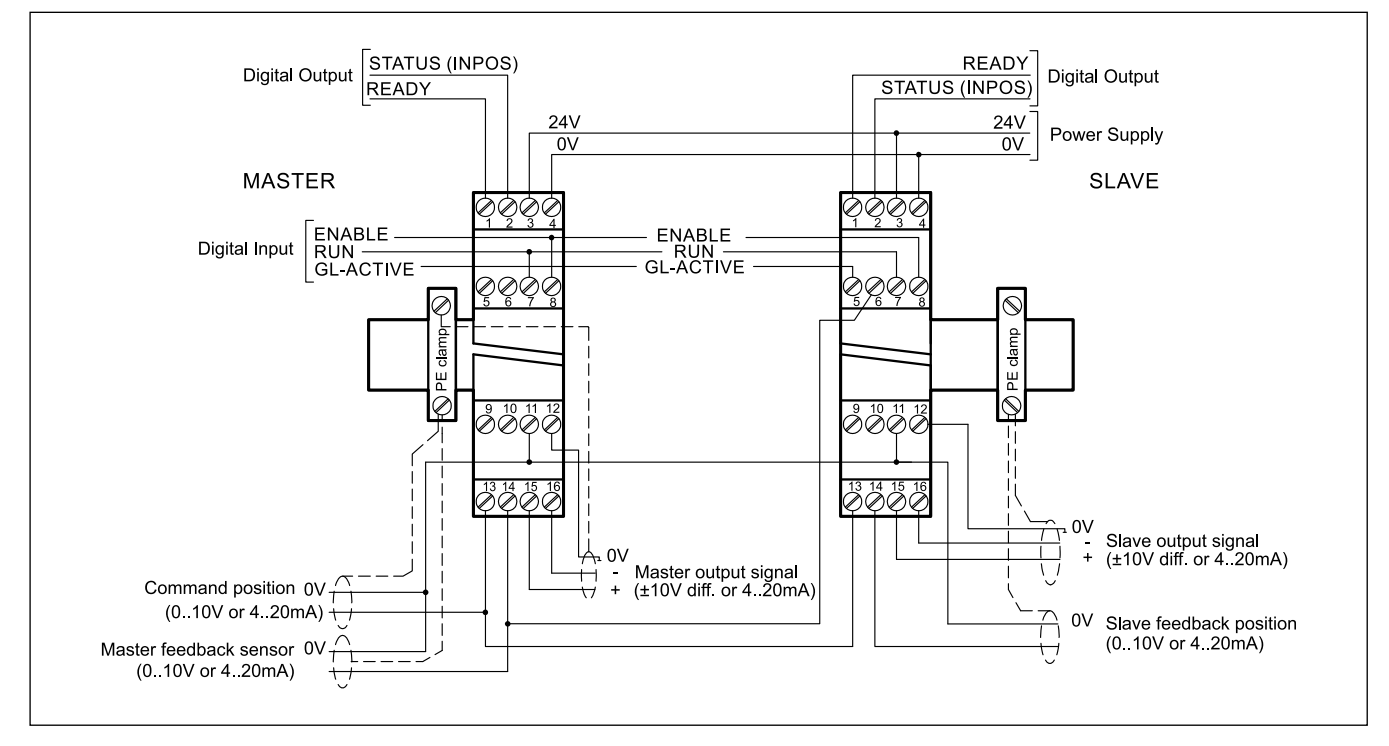

# **4.2 - Esempio di cablaggio per sincronizzazione MASTER / SLAVE per schede tipo E, fino a 6 assi**

### **4.3 - Esempio di cablaggio per sincronizzazione MASTER / MASTER per schede tipo E, 2 assi**

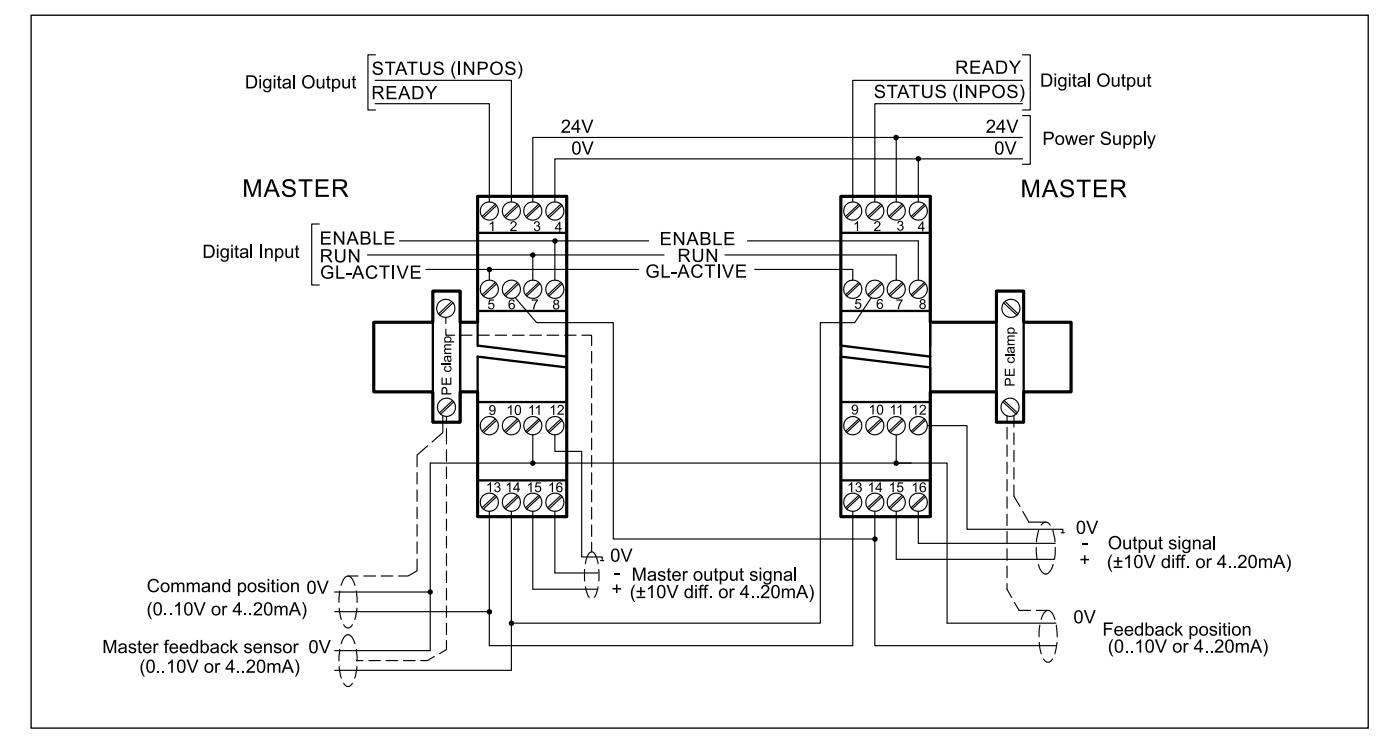

### **5 - INSTALLAZIONE**

Utilizzare conduttori con sezione 0,75 mm<sup>2</sup> per distanze fino a 20 m e con sezione 1,00 mm<sup>2</sup> per distanze fino a 40 m per alimentazione e corrente al solenoide.

Per le altre connessioni si consiglia di utilizzare cavi con guaina schermata collegata a massa solo dal lato scheda.

#### **NOTA: Per rispettare i requisiti di EMC è importante che il collegamento elettrico sia strettamente conforme allo schema di collegamento riportato in questo catalogo.**

Come regola generale la valvola ed i cavi di collegamento alla scheda elettronica devono essere mantenuti il più possibile distanti da fonti di disturbo quali cavi di potenza, motori elettrici, inverter e teleruttori.

In ambienti a forte emissione elettromagnetica è opportuno utilizzare cavi schermati per tutte le connessioni.

### **5.1 - Start-up**

Installare il modulo seguendo le prescrizioni EMC. Quando altre utenze condividono la stessa alimentazione prevedere il collegamento di messa a terra a stella (collegare ad un unico punto di terra)

- Allacciare separatamente I cavi di segnale e i cavi potenza.
- Usare cavi schermati per i segnali analogici
- In presenza di forte emissione elettromagnetica (relè di potenza, driver di potenza a frequenza controllata), o cavi di lunghezza >3 m è opportuno utilizzare cavi schermati per tutti i collegamenti.

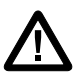

**ATTENZIONE! Sulla versione M2 (amplificatore in corrente) non utilizzare connettori con diodi soppressori e indicatori LED: essi interferiscono col controllo di corrente e possono distruggere il modulo amplificatore.**

In presenza di alte frequenze utilizzare elementi in ferrite EMI.

All'interno del quadro elettrico, separare la parte di potenza (e relativi cavi) dalla parte di segnale. L'esperienza insegna che l'area vicino al PLC (area 24 V) potrebbe essere adatta.

Sfruttare le basse impedenze tra PE (messa a terra) e la guida DIN: le tensioni transitorie ai terminali vengono scaricate sulla la guida DIN tramite la messa a terra locale. Collegare le schermature direttamente al modulo tramite i terminali di messa a terra.

Alimentare con tensione stabilizzata (a PWM controllato). La bassa impedenza di alimentatori stabilizzati facilita lo smorzamento delle interferenze, migliorando la risoluzione del segnale.

Si raccomanda l'installazione di componenti di protezione (diodi, varistori) su eventuali carichi induttivi collegati allo stesso alimentatore.

### **6 - SETUP**

Lo start up della scheda si può fare solo via software, con collegamento tramite porta USB.

### **6.1 - Software EWMPC/20**

Il software EWMPC/20 è scaricabile dal sito web di Duplomatic MS alla sezione SOFTWARE DOWNLOAD

Per connettere la scheda al PC utilizzare un cavo standard USB 2.0 A – B (standard USB per stampanti) Il cavo non è compreso nella fornitura

Una volta connesso, il software rileva tutte le informazioni dalla scheda e genera automaticamente la tabella degli ingressi e dei parametri disponibili, i valori di default, le unità di misura e delle brevi spiegazioni dei parametri per per la configurazione.

Inoltre utilizza alcune funzioni, (configurazione del baud rate, la modalità di controllo remoto, il salvataggio e l'analisi dei dati per successive valutazioni) per velocizzare la procedura di installazione.

Il software è compatibile con i SO Microsoft Windows 7, 8 e 10.

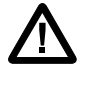

**ATTENZIONE! Nelle schede in serie 20 il baud rate di default è 57600 baud, nelle serie precedenti era 9600. Questo valore è modificabile via software in OPTION / SETTINGS / INTERFACE.**

### **6.2 - tabella parametri**

La tabella dei parametri è disponibile in inglese o tedesco.

La lingua si imposta nei parametri.

L'impostazione dei parametri può essere fatta a livello *standard*, più facile, o *expert*, in cui viene visualizzato un numero maggiore di parametri personalizzabili.

**Per un elenco completo dei parametri e delle impostazioni fare riferimento al manuale tecnico di start-up** *89450 ETM***.**

# **7 - CARATTERISTICHE PRINCIPALI**

La scheda è configurabile come:

- MASTER / MASTER sincronizzazione di 2 assi (entrambi gli ingressi GL sono attivi), dove le informazioni di posizione sono collegate e ridondanti
- MASTER/SLAVE sincronizzazione fino a 6 assi, con funzione master selezionabile disattivando l'ingresso GL. Il controllo di sincronizzazione è prioritario rispetto al processo di controllo di posizione. Gli assi slave seguono l'asse master guidati dal segnale di posizione effettiva dell'asse master .
- POSIZIONAMENTO INDIPENDENTE. Si ottiene disattivando entrambi gli ingressi GL e separando i comandi di posizione.

L'uscita STATUS segnala gli errori di sincronia o di posizionamento, a seconda dell'attivazione o meno dell'ingresso GL-ACTIVE.

Per ottenere una sincronizzazione precisa la velocità dell'asse master dovrebbe essere limitata al 70/80% circa della velocità massima. Per poter compensare gli errori di posizionamento l'asse slave deve essere in grado di aumentare la sua velocità rispetto all'asse master.

Il tempo ciclo della scheda è di 1 ms.

### **7.1 - Sequenza di posizionamento**

Solo a seguito della pre-parametrizzazione e della verifica dei segnali si può procedere all'accensione del sistema.

Il processo di posizionamento sarà controllato tramite la commutazione degli ingressi digitali.

Ad abilitazione avvenuta (ingresso ENABLE) l'unità resta nella posizione corrente (cioè la posizione corrente viene accettata come la posizione desiderata). Se l'unità si sposta ad una delle posizioni finali, probabilmente è sbagliata la polarità.

L'uscita READY indica che l'unità è pronta per operare.

Si può limitare la velocità del movimento mediante il parametro VELO o il comando esterno di velocità (SIGNAL:V)

Il segnale RUN attivo fa sì che la posizione richiesta inviata mediante il l'ingresso analogico venga accettata e l'asse si sposti nella posizione target predefinita. L'uscita STATUS segnala quando l'asse raggiunge la finestra "in posizione".

L'ingresso GL-ACTIVE deve essere attivato quando viene richiesto un controllo sincronizzato. Se gli assi si possono avviare singolarmente, questo ingresso deve essere attivato dopo l'ottimizzazione degli assi.

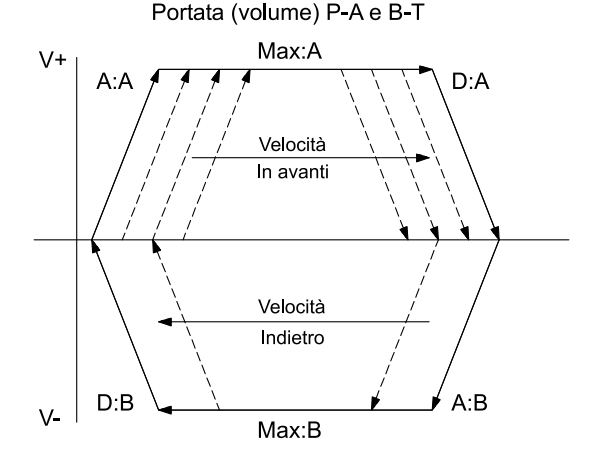

Il profilo di posizionamento può essere:

**SDD - Decelerazione dipendente dalla corsa**, dove il viene regolato il guadagno del sistema. Si ottiene una struttura di posizionamento con ottimizzazione dei tempi e stabilità molto elevata.

**NC -** il segnale di posizione viene generato a partire dall'errore di inseguimento.

Un trasduttore analogico rileva la posizione effettiva dell'attuatore, che viene comparata con la posizione prevista. La posizione prevista è data da un potenziometro esterno o inviata da ingresso analogico proveniente da un controllore esterno (PLC).

Anche la velocità di movimento può essere regolata tramite segnale esterno.

Spesso la precisione nel posizionamento è limitata dalla risoluzione del trasduttore e dalla portata della valvola idraulica installata.

Perciò è fondamentale scegliere correttamente la valvola da applicare al sistema in fase di progetto, valutando attentamente come bilanciare i fattori di velocità e precisione richiesti.

### **7.2 - Guadagno**

Il guadagno è regolabile ed è in relazione con lo spazio di frenatura (parametri disponibili via software). Minore è la distanza di frenatura, maggiore è il guadagno.

### **7.3 - Segnale d'uscita in emergenza (EOUT)**

Questa funzione permette di impostare un valore specifico per il segnale in uscita da utilizzare quando si manifesta un errore (es. errore del sensore o ENABLE disabilitato). Può servire per portare l'asse ad una delle due posizioni estreme.

### **7.4 - Adattamento della curva caratteristica di frenatura al tipo di valvola (CTRL)**

Questo comando controlla la caratteristica di frenatura dell'asse idraulico.

Con valvole proporzionali a ricoprimento positivo in genere si utilizza uno dei parametri SQRT, che linearizza la curva di portata non lineare tipica di queste valvole.

Con valvole proporzionali a ricoprimento zero usare la funzione LIN o SQRT1, in funzione del tipo di applicazione. Il guadagno progressivo della caratteristica SQRT1 permette un posizionamento accurato.

A seconda della funzione utilizzata, lo spazio di frenatura può diventare lungo, influendo anche sulla durata della corsa totale .

LIN: Curva lineare (il guadagno corrisponde a 10000 / d:i)

SQRT\*: Funzione quadratica

SQRT1: con errore minimo. Il guadagno corrisponde a 30000 / d:i ; SQRT2: con guadagno elevato. (50000 / d:i )

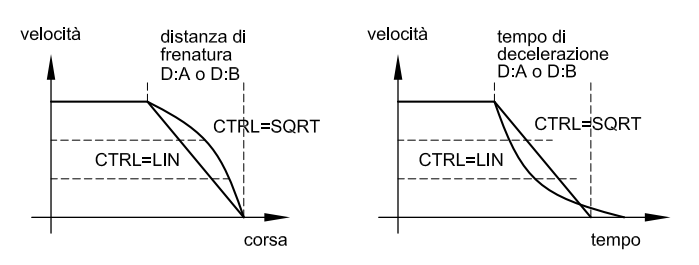

### **7.5 - Adattamento del segnale in uscita alle caratteristiche della valvola (TRIGGER)**

I controlli di posizionamento hanno una curva caratteristica a doppio guadagno che migliora e stabilizza il comportamento in posizionamento rispetto al tipico gradino sovrapposto. Con questo tipo di compensazione si riesce a regolare anche le curve di portata non lineari.

Nel caso sia possibile applicare delle regolazioni anche alla valvola o alla sua elettronica integrata, è necessario portare la regolazione all'amplificatore di potenza o al modulo di posizionamento.

Se la compensazione della banda morta fosse eccessiva potrebbe impedire la regolazione della velocità minima. In casi estremi ciò può produrre oscillazioni nel controllo di posizione in anello chiuso.

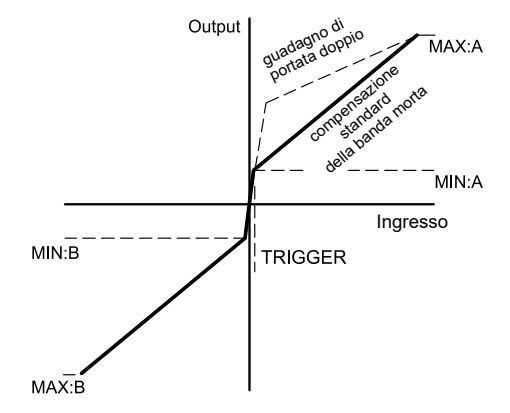

**EWM-MS-AA**

**SERIE 21**

# **8 - CIRCUITO SCHEDE**

### **8.1 - versione E**

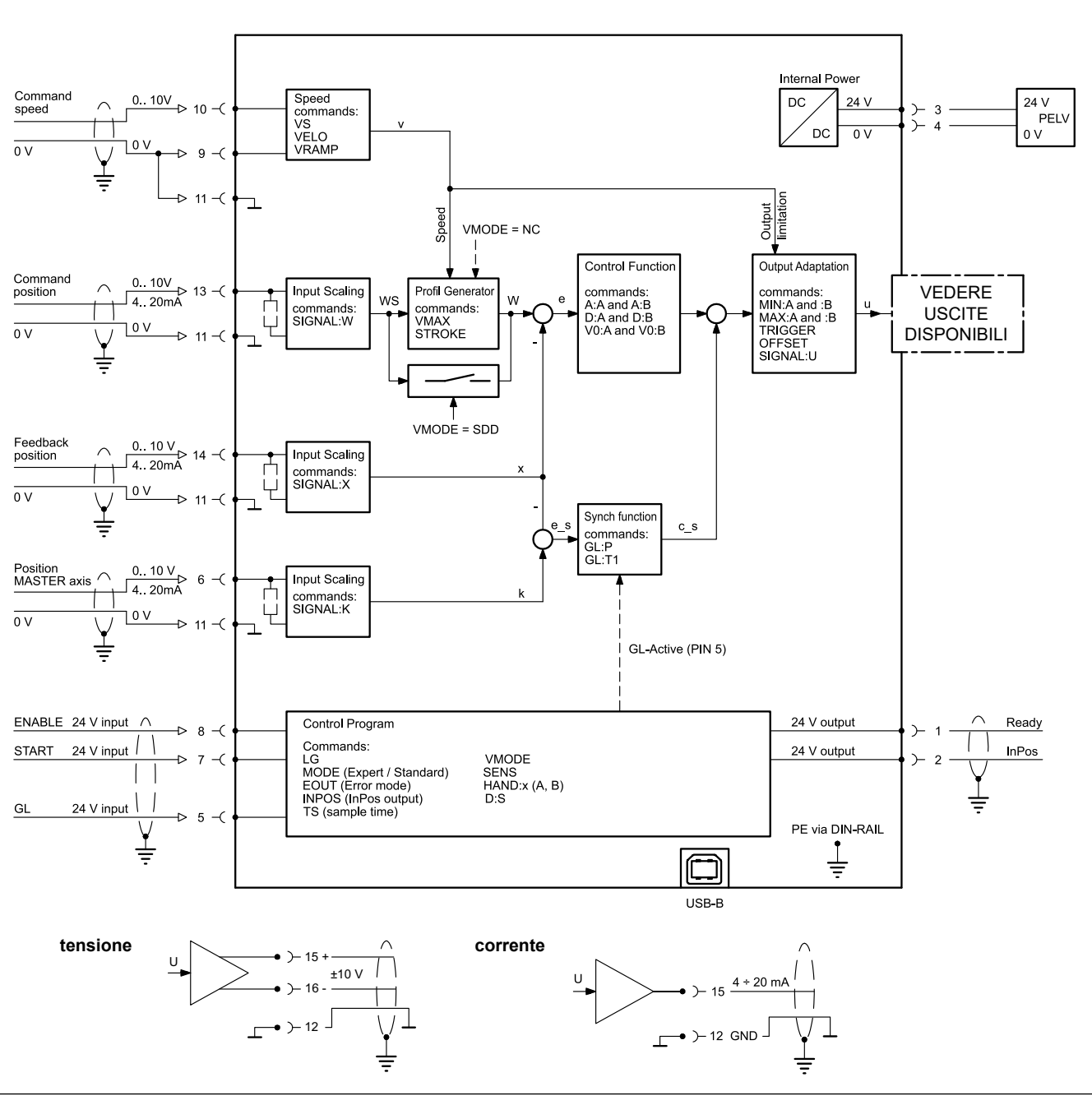

### **8.2 - versione M2 - con amplificatore**

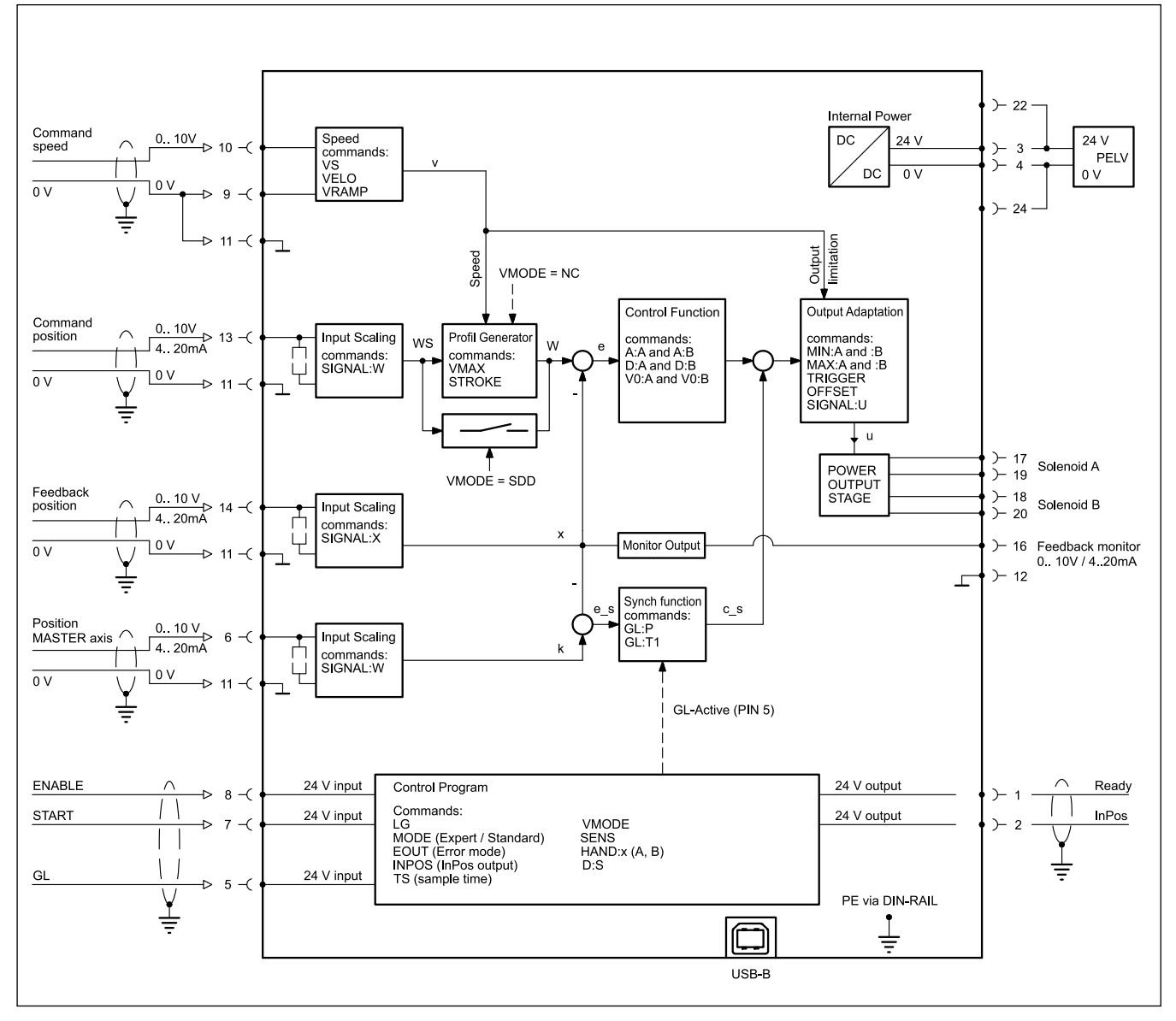

# **9 - DIMENSIONI DI INGOMBRO E INSTALLAZIONE**

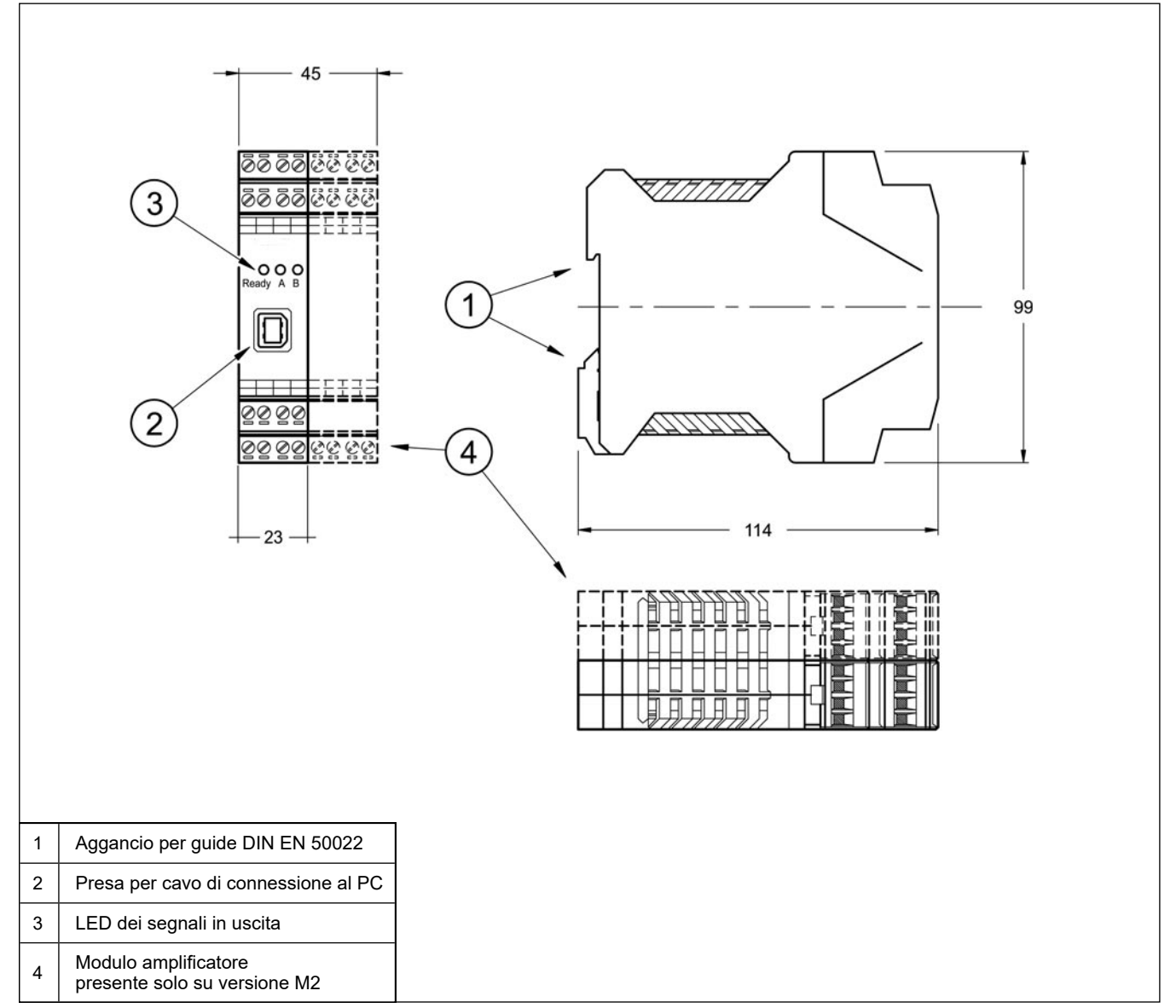

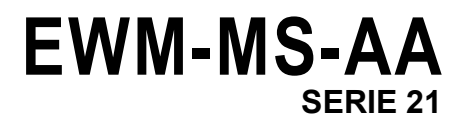

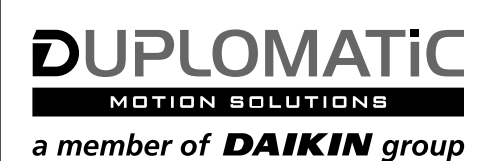

# **DUPLOMATIC MS Spa**

via Mario Re Depaolini, 24 | 20015 Parabiago (MI) | Italy T+39 0331 895111 | E vendite.ita@duplomatic.com | sales.exp@duplomatic.com duplomaticmotionsolutions.com